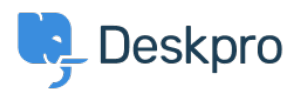

[Dasar Pengetahuan](https://support.deskpro.com/id/kb) > [Using Deskpro](https://support.deskpro.com/id/kb/using-deskpro) > [Admin](https://support.deskpro.com/id/kb/admin) > [Help Center](https://support.deskpro.com/id/kb/help-center) > [How can I change the](https://support.deskpro.com/id/kb/articles/how-can-i-change-the-display-and-format-of-date-and-time) [display and format of date and time?](https://support.deskpro.com/id/kb/articles/how-can-i-change-the-display-and-format-of-date-and-time)

How can I change the display and format of date and time? Chynah Hayde - 2023-09-06 - [Comments \(0\)](#page--1-0) - [Help Center](https://support.deskpro.com/id/kb/help-center)

You can customize the format that Deskpro uses to display dates and times in the Dates

and Times section of **Admin > Help Center > Settings.** 

The formatting will apply to the Agent interface and Help Center.

# $\pmb{\times}$

Enter the option under the **format character** column from the table below, that corresponds to the date layout you want to display. Example

The date format M j Y means that when the interface needs to display a date, it will display something like "Jan 1 2017". If you wanted it to display, "1st January 15", you would edit the **Date format** field to read "jS F y".

**Day**

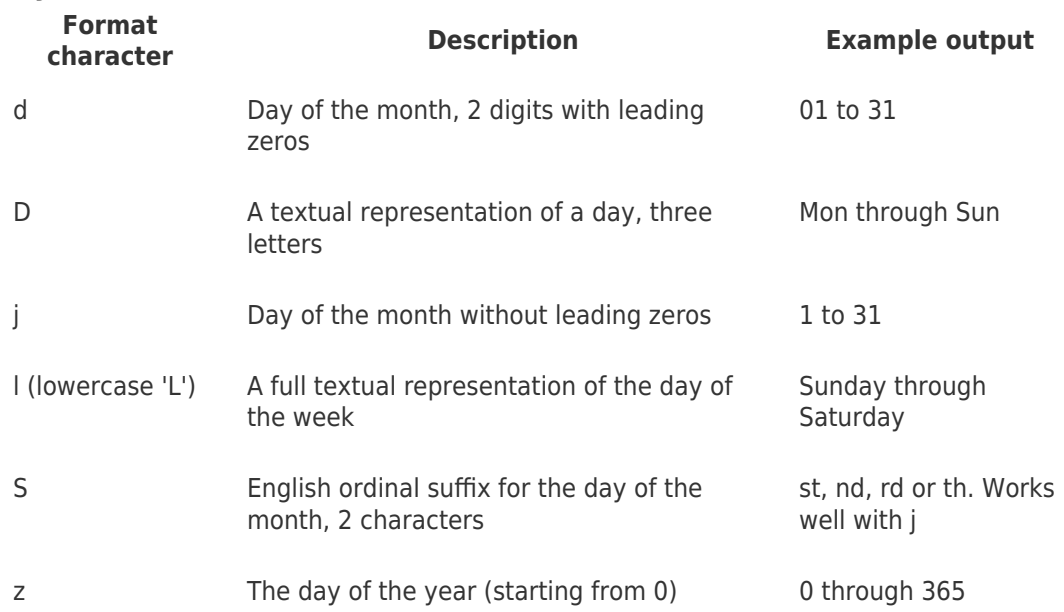

#### **Week**

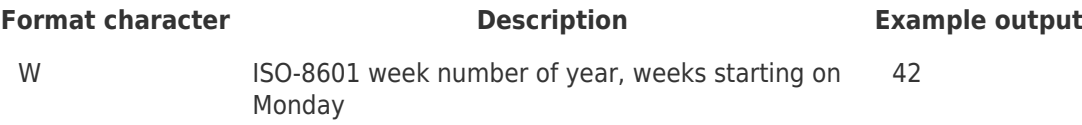

### **Month**

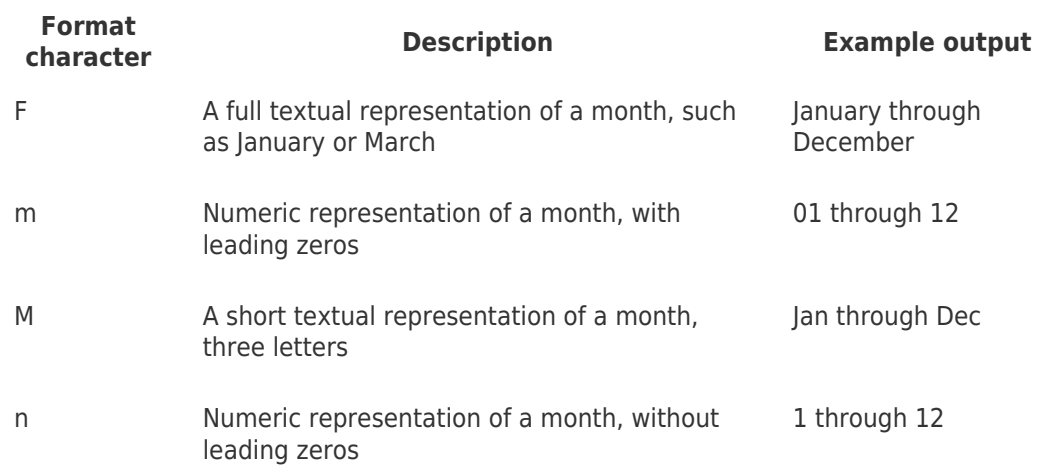

### **Year**

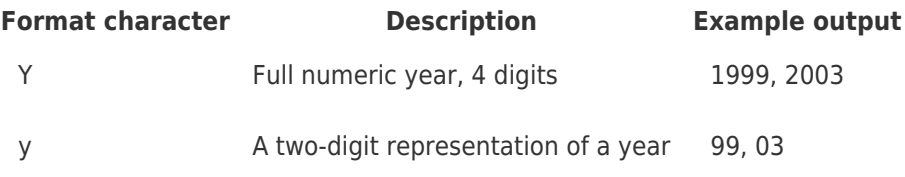

## **Time**

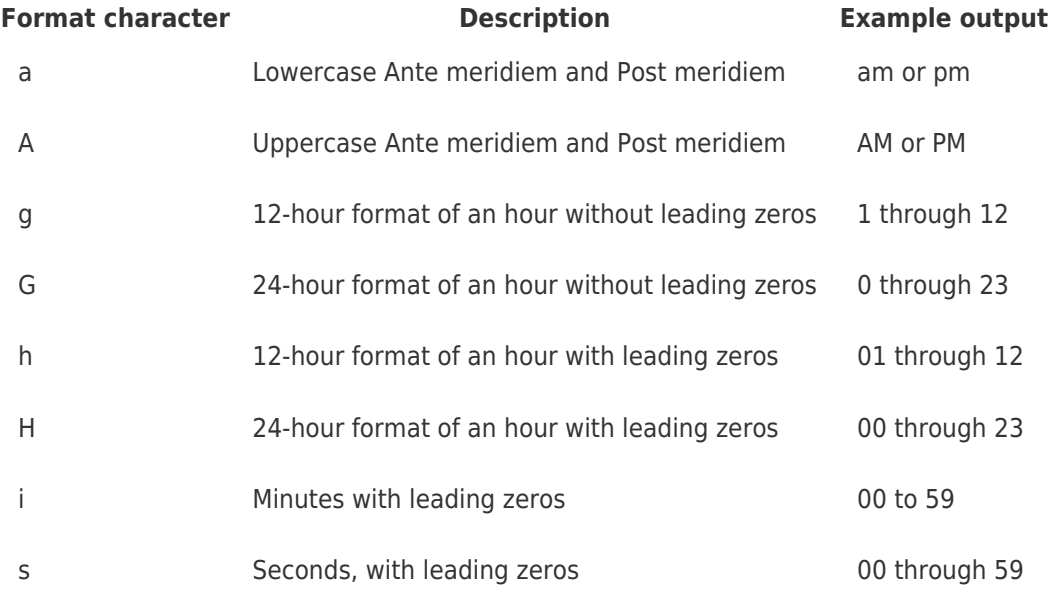

### **Timezone**

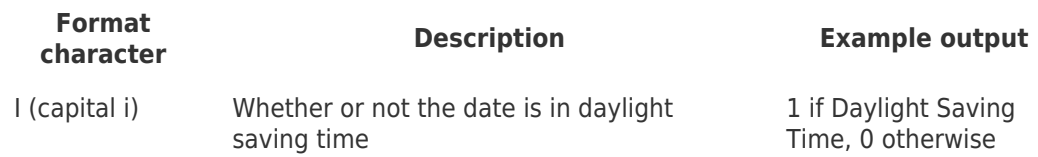

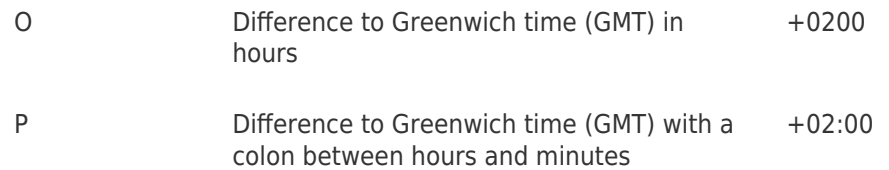

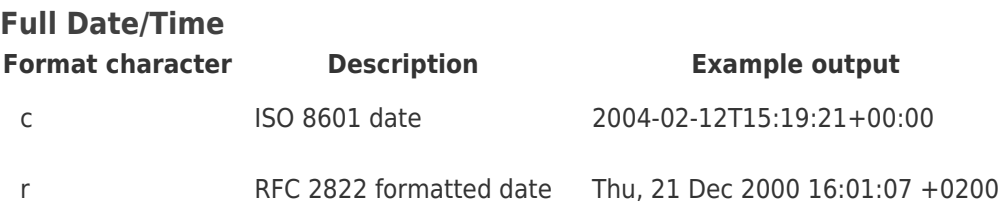

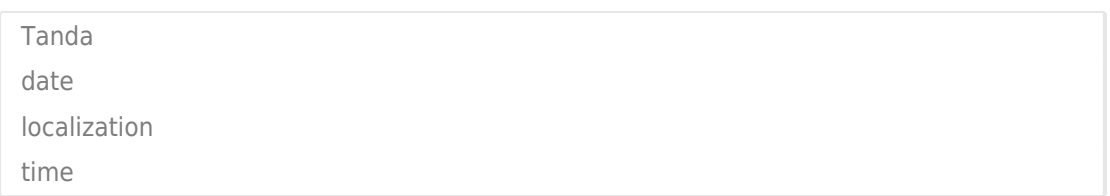